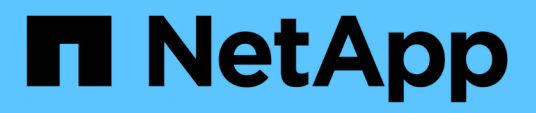

# **Restaurar la base de datos OnCommand Workflow Automation**

OnCommand Workflow Automation 5.1

NetApp April 19, 2024

This PDF was generated from https://docs.netapp.com/es-es/workflow-automation/rhel-install/taskrestore-oncommand-workflow-automation-database-using-web-portal.html on April 19, 2024. Always check docs.netapp.com for the latest.

# **Tabla de contenidos**

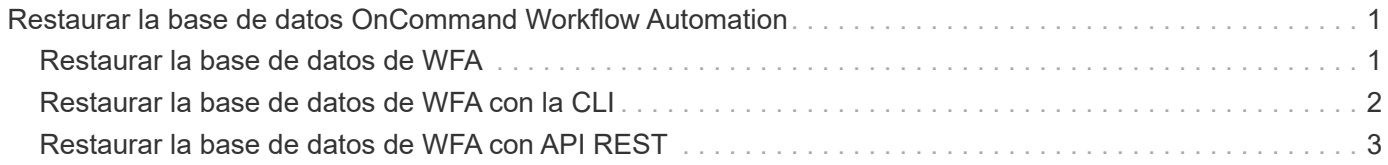

# <span id="page-2-0"></span>**Restaurar la base de datos OnCommand Workflow Automation**

La restauración de la base de datos de OnCommand Workflow Automation (WFA) incluye restaurar las opciones de configuración del sistema y la información de caché, incluida la base de datos de juegos.

- Al restaurar una base de datos de WFA, se borra la base de datos WFA actual.
- Puede restaurar un backup de base de datos de WFA solo en un sistema que ejecute la misma versión o una versión posterior de WFA.

Por ejemplo, si creó un backup en un sistema que ejecuta WFA 4.2, el backup solo puede restaurarse a sistemas que ejecutan WFA 4.2 o posterior.

- Una vez completada la operación de restauración, el certificado SSL de WFA se reemplaza por el certificado SSL en el archivo de backup.
	- Se requiere una operación de restauración completa de las bases de datos y las configuraciones de WFA durante la recuperación ante desastres y se puede utilizar tanto en entornos independientes como de alta disponibilidad.
	- No se puede crear un backup completo mediante la interfaz de usuario web de.

Solo puede utilizar los comandos de la CLI o las API DE REST para realizar un backup y restaurar la base de datos de WFA completamente durante la recuperación ante desastres.

# <span id="page-2-1"></span>**Restaurar la base de datos de WFA**

Puede restaurar la base de datos OnCommand Workflow Automation (WFA) de la que hizo backup anteriormente.

- Debe haber creado un backup de la base de datos WFA.
- Debe tener credenciales de administrador o de arquitecto.
- Al restaurar una base de datos de WFA, se borra la base de datos actual.
- Puede restaurar un backup de base de datos de WFA solo en un sistema que ejecute la misma versión o una versión posterior de OnCommand Workflow Automation.

Por ejemplo, si creó un backup en un sistema que ejecuta OnCommand Workflow Automation 4.2, el backup solo puede restaurarse en sistemas que ejecutan OnCommand Workflow Automation 4.2 o una versión posterior.

#### **Pasos**

 $\left(\begin{smallmatrix} 1\\1\end{smallmatrix}\right)$ 

- 1. Inicie sesión en la interfaz gráfica de usuario web de WFA como administrador.
- 2. Haga clic en **Configuración** y en **Mantenimiento**, haga clic en **copia de seguridad y restauración**.
- 3. Haga clic en **elegir archivo**.
- 4. En el cuadro de diálogo que se abre, seleccione el archivo de copia de seguridad de WFA y haga clic en **Abrir**.

5. Haga clic en **Restaurar**.

Puede revisar el contenido restaurado para comprobar que está completo en la funcionalidad, por ejemplo, el funcionamiento de los flujos de trabajo personalizados.

# <span id="page-3-0"></span>**Restaurar la base de datos de WFA con la CLI**

Durante un desastre, al recuperar los datos, puede restaurar la base de datos de OnCommand Workflow Automation (WFA) y las configuraciones compatibles con las que ha realizado un backup anteriormente mediante la interfaz de línea de comandos (CLI). Las configuraciones compatibles incluyen acceso a datos, tiempo de espera HTTP y certificados SSL.

A continuación, se indican los dos tipos de restauraciones:

- Restauración completa
- Restauración regular

### **Restaurar (completo) la base de datos de WFA mediante la CLI**

Puede realizar una restauración completa de la base de datos de OnCommand Workflow Automation (WFA) y las configuraciones compatibles de las que hizo un backup anteriormente mediante la interfaz de línea de comandos (CLI). En una restauración completa, puede restaurar la base de datos de WFA, la configuración de WFA y la clave.

- Debe haber creado un backup de la base de datos WFA.
- Debe tener credenciales de administrador o de arquitecto.

#### **Pasos**

1. En la confirmación del shell, desplácese hasta el siguiente directorio del servidor de WFA: WFA install location/wfa/bin

wfa\_install\_Location es el directorio de instalación de WFA.

2. Restaure la base de datos de WFA:

```
wfa --restore --full --user=user name [--password=password] [--location=path]
--restart
```
- user\_name es el nombre de usuario del usuario admin o del arquitecto.
- password es la contraseña del usuario.

Si no ha proporcionado la contraseña, debe introducir la contraseña cuando se le solicite.

- path es la ruta de directorio completa al archivo de restauración.
- 3. Compruebe que la operación de restauración se ha realizado correctamente y que se puede acceder a WFA.

### **Restaure (regularmente) la base de datos de WFA con la CLI**

Puede realizar una restauración normal de la base de datos de OnCommand Workflow Automation (WFA) de la que hizo backup anteriormente mediante la interfaz de línea de comandos (CLI). En una restauración normal, solo puede restaurar la base de datos de WFA.

- Debe haber creado un backup de la base de datos WFA.
- Debe tener credenciales de administrador o de arquitecto.

#### **Pasos**

1. En la confirmación del shell, desplácese hasta el siguiente directorio del servidor de WFA: WFA install location/wfa/bin

wfa\_install\_Location es el directorio de instalación de WFA.

2. Restaure la base de datos de WFA:

```
wfa --restore --user=user name [--password=password] [--location=path]
```
- user\_name es el nombre de usuario del usuario admin o del arquitecto.
- password es la contraseña del usuario.

Si no ha proporcionado la contraseña, debe introducir la contraseña cuando se le solicite.

- path es la ruta de directorio completa al archivo de restauración.
- 3. Compruebe que la operación de restauración se ha realizado correctamente y que se puede acceder a WFA.

## <span id="page-4-0"></span>**Restaurar la base de datos de WFA con API REST**

Puede restaurar la base de datos de OnCommand Workflow Automation (WFA) mediante las API REST. No puede usar la interfaz de línea de comandos (CLI) para restaurar la base de datos de WFA durante una conmutación al respaldo.

A continuación, se indican los dos tipos de restauraciones:

- Restauración completa
- Restauración regular

### **Restaurar (completo) la base de datos de WFA utilizando las API REST**

Puede realizar una restauración completa de la base de datos de OnCommand Workflow Automation (WFA) utilizando las API DE REST. En una restauración completa, puede restaurar la base de datos de WFA, la configuración de WFA y la clave.

- Debe haber creado un backup .zip de la base de datos de WFA.
- Debe tener credenciales de administrador o de arquitecto.

• Si va a restaurar la base de datos como parte del procedimiento de migración, debe realizar una restauración completa.

#### **Pasos**

- 1. Introduzca la siguiente URL en el explorador para cliente DE REST: https://IP address of WFA server/rest/backups?full=true
- 2. En la ventana copia de seguridad, seleccione el método **POST**.
- 3. En la lista desplegable **parte**, seleccione **cuerpo multiparte**.
- 4. En el campo **Archivo**, introduzca la siguiente información:
	- a. En la lista desplegable **Tipo de contenido**, seleccione **multiparte/datos de formulario**.
	- b. En la lista desplegable **Charset**, seleccione **ISO-8859-1**.
	- c. En el campo **Nombre de archivo**, introduzca el nombre del archivo de copia de seguridad que ha creado y que desea restaurar.
	- d. Haga clic en **examinar**.
	- e. Seleccione la ubicación del archivo .zip backup.
- 5. Desplácese hasta el directorio /opt/netapp/wfa/bin y reinicie los servicios de WFA:
- 6. Reinicie **NetApp WFA Database** y **NetApp WFA Server** Service:

wfa --restart

7. Compruebe que la operación de restauración se ha realizado correctamente y que se puede acceder a WFA.

### **Restaure (regularmente) la base de datos de WFA utilizando las API DE REST**

Puede realizar una restauración regular de la base de datos de OnCommand Workflow Automation (WFA) mediante las API DE REST. En una restauración normal, solo puede restaurar la base de datos de WFA.

- Debe haber creado un backup .zip de la base de datos de WFA.
- Debe tener credenciales de administrador o de arquitecto.
- Si va a restaurar la base de datos como parte del procedimiento de migración, debe realizar una restauración completa.

#### **Pasos**

- 1. Introduzca la siguiente URL en el explorador para cliente DE REST: https://IP address of WFA server/rest/backups
- 2. En la ventana copia de seguridad, seleccione el método **POST**.
- 3. En la lista desplegable **parte**, seleccione **cuerpo multiparte**.
- 4. En el campo **Archivo**, introduzca la siguiente información:
	- a. En la lista desplegable **Tipo de contenido**, seleccione **multiparte/datos de formulario**.
	- b. En la lista desplegable **Charset**, seleccione **ISO-8859-1**.
	- c. En el campo **Nombre de archivo**, escriba el nombre del archivo de copia de seguridad como archivo de copia de seguridad.
- d. Haga clic en **examinar**.
- e. Seleccione la ubicación del archivo .zip backup.
- 5. Desplácese hasta el directorio /opt/netapp/wfa/bin y reinicie los servicios de WFA.
- 6. Compruebe que la operación de restauración se ha realizado correctamente y que se puede acceder a WFA.

#### **Información de copyright**

Copyright © 2024 NetApp, Inc. Todos los derechos reservados. Imprimido en EE. UU. No se puede reproducir este documento protegido por copyright ni parte del mismo de ninguna forma ni por ningún medio (gráfico, electrónico o mecánico, incluidas fotocopias, grabaciones o almacenamiento en un sistema de recuperación electrónico) sin la autorización previa y por escrito del propietario del copyright.

El software derivado del material de NetApp con copyright está sujeto a la siguiente licencia y exención de responsabilidad:

ESTE SOFTWARE LO PROPORCIONA NETAPP «TAL CUAL» Y SIN NINGUNA GARANTÍA EXPRESA O IMPLÍCITA, INCLUYENDO, SIN LIMITAR, LAS GARANTÍAS IMPLÍCITAS DE COMERCIALIZACIÓN O IDONEIDAD PARA UN FIN CONCRETO, CUYA RESPONSABILIDAD QUEDA EXIMIDA POR EL PRESENTE DOCUMENTO. EN NINGÚN CASO NETAPP SERÁ RESPONSABLE DE NINGÚN DAÑO DIRECTO, INDIRECTO, ESPECIAL, EJEMPLAR O RESULTANTE (INCLUYENDO, ENTRE OTROS, LA OBTENCIÓN DE BIENES O SERVICIOS SUSTITUTIVOS, PÉRDIDA DE USO, DE DATOS O DE BENEFICIOS, O INTERRUPCIÓN DE LA ACTIVIDAD EMPRESARIAL) CUALQUIERA SEA EL MODO EN EL QUE SE PRODUJERON Y LA TEORÍA DE RESPONSABILIDAD QUE SE APLIQUE, YA SEA EN CONTRATO, RESPONSABILIDAD OBJETIVA O AGRAVIO (INCLUIDA LA NEGLIGENCIA U OTRO TIPO), QUE SURJAN DE ALGÚN MODO DEL USO DE ESTE SOFTWARE, INCLUSO SI HUBIEREN SIDO ADVERTIDOS DE LA POSIBILIDAD DE TALES DAÑOS.

NetApp se reserva el derecho de modificar cualquiera de los productos aquí descritos en cualquier momento y sin aviso previo. NetApp no asume ningún tipo de responsabilidad que surja del uso de los productos aquí descritos, excepto aquello expresamente acordado por escrito por parte de NetApp. El uso o adquisición de este producto no lleva implícita ninguna licencia con derechos de patente, de marcas comerciales o cualquier otro derecho de propiedad intelectual de NetApp.

Es posible que el producto que se describe en este manual esté protegido por una o más patentes de EE. UU., patentes extranjeras o solicitudes pendientes.

LEYENDA DE DERECHOS LIMITADOS: el uso, la copia o la divulgación por parte del gobierno están sujetos a las restricciones establecidas en el subpárrafo (b)(3) de los derechos de datos técnicos y productos no comerciales de DFARS 252.227-7013 (FEB de 2014) y FAR 52.227-19 (DIC de 2007).

Los datos aquí contenidos pertenecen a un producto comercial o servicio comercial (como se define en FAR 2.101) y son propiedad de NetApp, Inc. Todos los datos técnicos y el software informático de NetApp que se proporcionan en este Acuerdo tienen una naturaleza comercial y se han desarrollado exclusivamente con fondos privados. El Gobierno de EE. UU. tiene una licencia limitada, irrevocable, no exclusiva, no transferible, no sublicenciable y de alcance mundial para utilizar los Datos en relación con el contrato del Gobierno de los Estados Unidos bajo el cual se proporcionaron los Datos. Excepto que aquí se disponga lo contrario, los Datos no se pueden utilizar, desvelar, reproducir, modificar, interpretar o mostrar sin la previa aprobación por escrito de NetApp, Inc. Los derechos de licencia del Gobierno de los Estados Unidos de América y su Departamento de Defensa se limitan a los derechos identificados en la cláusula 252.227-7015(b) de la sección DFARS (FEB de 2014).

#### **Información de la marca comercial**

NETAPP, el logotipo de NETAPP y las marcas que constan en <http://www.netapp.com/TM>son marcas comerciales de NetApp, Inc. El resto de nombres de empresa y de producto pueden ser marcas comerciales de sus respectivos propietarios.